# <span id="page-0-3"></span>**Discovery Scan Options**

- [Introduction](#page-0-0)
- [How Does it Work?](#page-0-1)
- [Creating a Discovery Scan Options entry](#page-0-2)
- [Database Schema](#page-1-0)
- [API / Web Access](#page-1-1)
- [Default Items](#page-1-2)
- [Introduction](#page-1-3)
- [Feature Availability](#page-1-4)
- [Discovery Scan Types](#page-2-0)
- [Example Scanning Improvement](#page-2-1)
- [Use Cases](#page-2-2)
	- <sup>o</sup> [Handling Duplicate Serials](#page-2-3)
- [Filtered Ports](#page-2-4)
- [Discovery Enterprise Options](#page-3-0)
- [Display Improvements](#page-4-0)
- [Wrap Up](#page-5-0)

#### <span id="page-0-0"></span>Introduction

When a discovery is run, the relevant discovery scan option is chosen and those settings are used by Nmap to scan the target devices. The scan options determine which ports nmap scans, how fast they scan and whether or not nmap ping is first used to determine if the IP is live or not.

Starting with Open-AudIT 2.3.2 we have introduced sets of pre-configured options for running the discovery scan, these pre-configured options allow a range of Nmap scan options. More detail is here: [New Discovery Options](https://community.opmantek.com/pages/viewpage.action?pageId=27265914)

As at 3.3.0 we have introduced a "filtered|open" option to discovery scan options, this option determines if an open but filtered port is considered as an interesting port on the remote device. It has a default of 'y'. Previously we used the "filtered" column to check for open|filtered. This change aligns the discovery scan options with Nmap return strings.

As at 4.0.3 we allow the user to over-write individual discovery scan options without having to create a 'custom scan'.

## <span id="page-0-1"></span>How Does it Work?

When a discovery is run, the relevant discovery scan option is chosen and those settings used by Nmap to scan the target devices. If no option set is chosen, the default configuration item (discovery\_default\_scan\_option) is selected and used.

If a device is individually discovered using the "Discover Device" link on the device details page, we first check if this device has been discovered previously (by Discovery) and if so, use the discovery options from that scan. If it has not been previously discovered, we revert to the configuration item discovery\_default\_scan\_option the settings.

#### <span id="page-0-2"></span>Creating a Discovery Scan Options entry

Discovery Scan Options are just another item collection. Enterprise users can create, read, update and delete entries as required. Professional users can read all entries, but not create new entries, update existing entries or delete entries. Community users have no GUI that allows access to this collection.

The attributes for discovery scan options are as below.

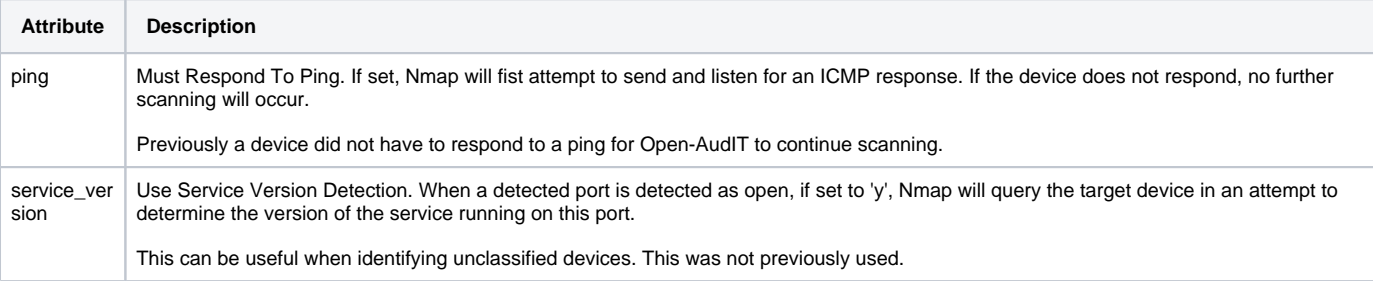

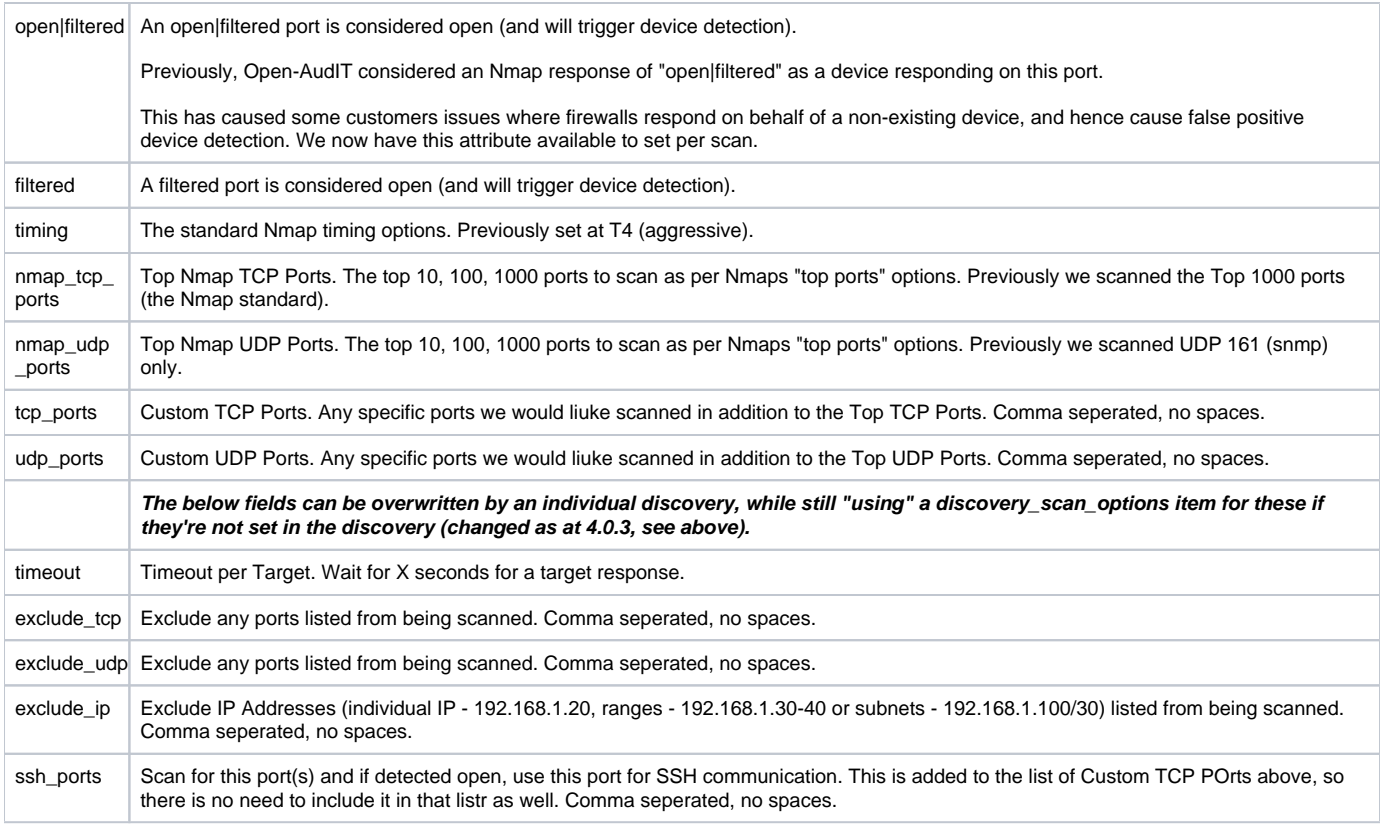

#### <span id="page-1-0"></span>Database Schema

The database schema can be found in the application is the user has database::read permission by going to menu: Admin -> Database -> List Tables, then clicking on the details button for the table.

#### <span id="page-1-1"></span>API / Web Access

You can access the collection using the normal Open-AudIT JSON based API. Just like any other collection. Please see [The Open-AudIT API](https://community.opmantek.com/display/OA/The+Open-AudIT+API) documentation for further details.

# <span id="page-1-2"></span>Default Items

Shipped are a set of default items. These can be found by going to menu: Help Defaults Discovery Scan Options.

## <span id="page-1-3"></span>Introduction

As at Open-AudIT 2.3.2 and later, we have introduced some easy to use and extremely powerful options for discovering devices. These options centre around directing Nmap on how to discover devices.

We have grouped these options into what we're calling Discovery Scan Options. We ship seven different groups of options (items) by default that cover the common use-cases.

This benefits Community, Professional and Enterprise customers.

## <span id="page-1-4"></span>Feature Availability

Feature availability is dependent on license type as per the table below.

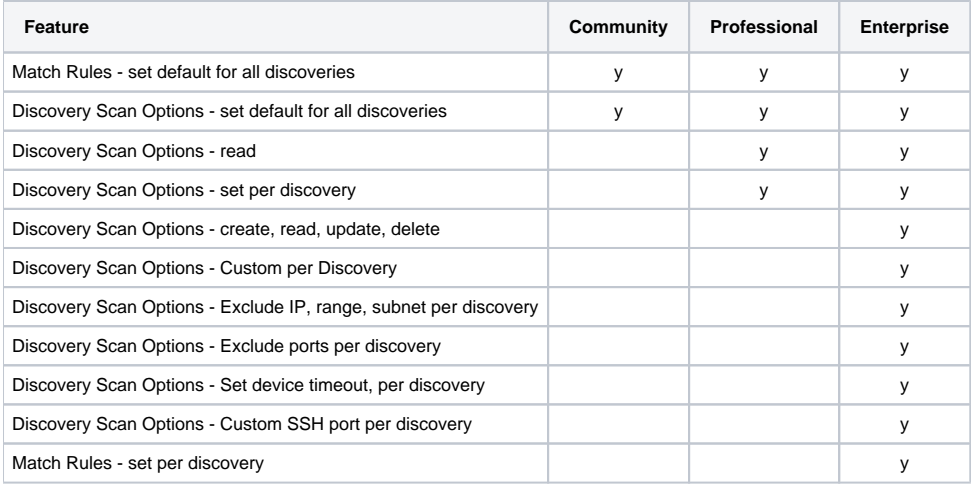

## <span id="page-2-0"></span>Discovery Scan Types

The Discovery Scan Options we ship are detailed in the table below. As above, Enterprise users can create more of these or edit the shipped items.

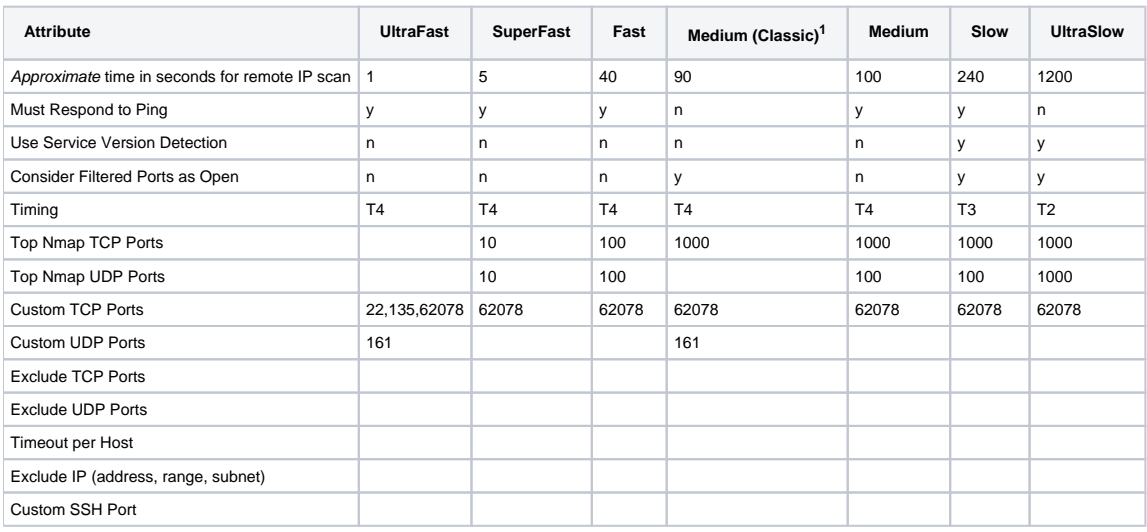

<sup>1</sup>The item for Medium (Classic) is similar to the Nmap for Discovery setting available in Open-AudIT 2.3.2.

Check the wiki here for a deeper look at [Discovery Scan Options](#page-0-3).

## <span id="page-2-1"></span>Example Scanning Improvement

We have a customer who is running discovery on a /22. The scan time to complete when using the original (hard set) options, prior to 2.3.2 was 29 hours. Using 2.3.2's UltraFast option, that scan now takes less than 10 minutes. To say they are impressed would be an understatement! They are now left with a smaller set of unknown devices that they can run a more detailed audit against. And remember, if the audited device is a computer, you will have a list of open ports derived from Netstat, anyway - possibly saving another audit cycle.

#### <span id="page-2-2"></span>Use Cases

#### <span id="page-2-3"></span>Handling Duplicate Serials

<span id="page-2-4"></span>Recently we had cause to scan a subnet that was made up of virtual Cisco networking devices. These devices all happened to have identical serial numbers. Using the Match Rules per Discovery (available to Enterprise users) we were able to tweak the ruleset for this discovery only, without affecting other discoveries that rely upon matching a serial number. This ability solved a long-standing issue of working around a less than ideal setup on a network. A serial number, by definition, should be unique.

#### Filtered Ports

Networks respond differently depending on how they're configured. Some routers and/or firewalls can respond "on behalf" of IPs on the other side of their interfaces to the Open-AudIT Server. It is quite common to see Nmap report a probe for SNMP (UDP port 161) to respond as open|filtered for devices that do and do not exist. This is misleading as there is no device at that IP, yet it ends up with a device entry in the database. 99.9% of the time, it is not Open-AudIT, nor even Nmap, but the network causing this issue. Now that we have the options to treat open|filtered ports as either open or closed, we can eliminate a lot of this confusion. Enterprise users even have the option to change this on a per discovery basis (more than just using the Medium (Classic) item, as above).

#### <span id="page-3-0"></span>Discovery Enterprise Options

The screenshot below is the Open-AudIT discovery page where all the audit configuration is set. I've added ample notes in the page explaining all the options making the tool easy to use for less technical staff.

Click to enlarge.

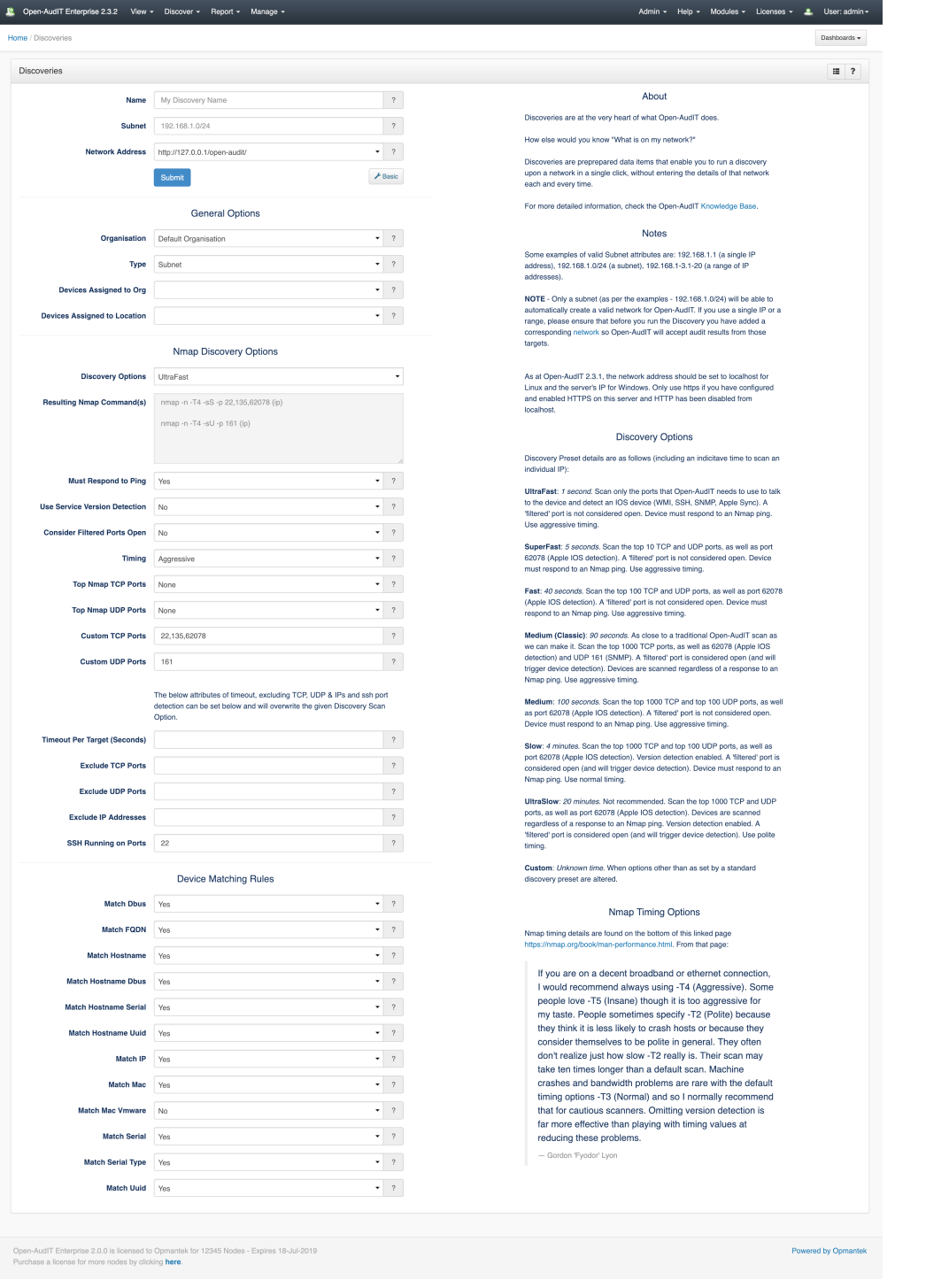

Check the wiki for a more detailed explanation about [Discoveries](https://community.opmantek.com/display/OA/Discoveries)

#### <span id="page-4-0"></span>Display Improvements

As well as the functional improvements to discovery, we have also revised the Discovery Details page. We have sections for Summary, Details, Devices, Logs and IP Addresses. The Devices section, in particular, is now much more useful. We have added a new type of Unclassified to the list and we use this when we have more than just an IP and/or name for the device. For instance, we may know it's IP, name and the fact that it has port 135 open. This at least is a good indication that the device is likely a Windows machine. So we know "something". More than just "there is something at this IP". That is now an Unclassified device. We still support Unknown devices as always - for those devices we really know nothing about. An example of this screen is below. We also provide a quick link to creating credentials when a service (SSH, WMI, SNMP) has been identified, but we were not able to authenticate to it.

We think these display improvements will go a long way to assisting you to remove any Unknown or Unclassified devices that are on your network.

#### Click to enlarge.

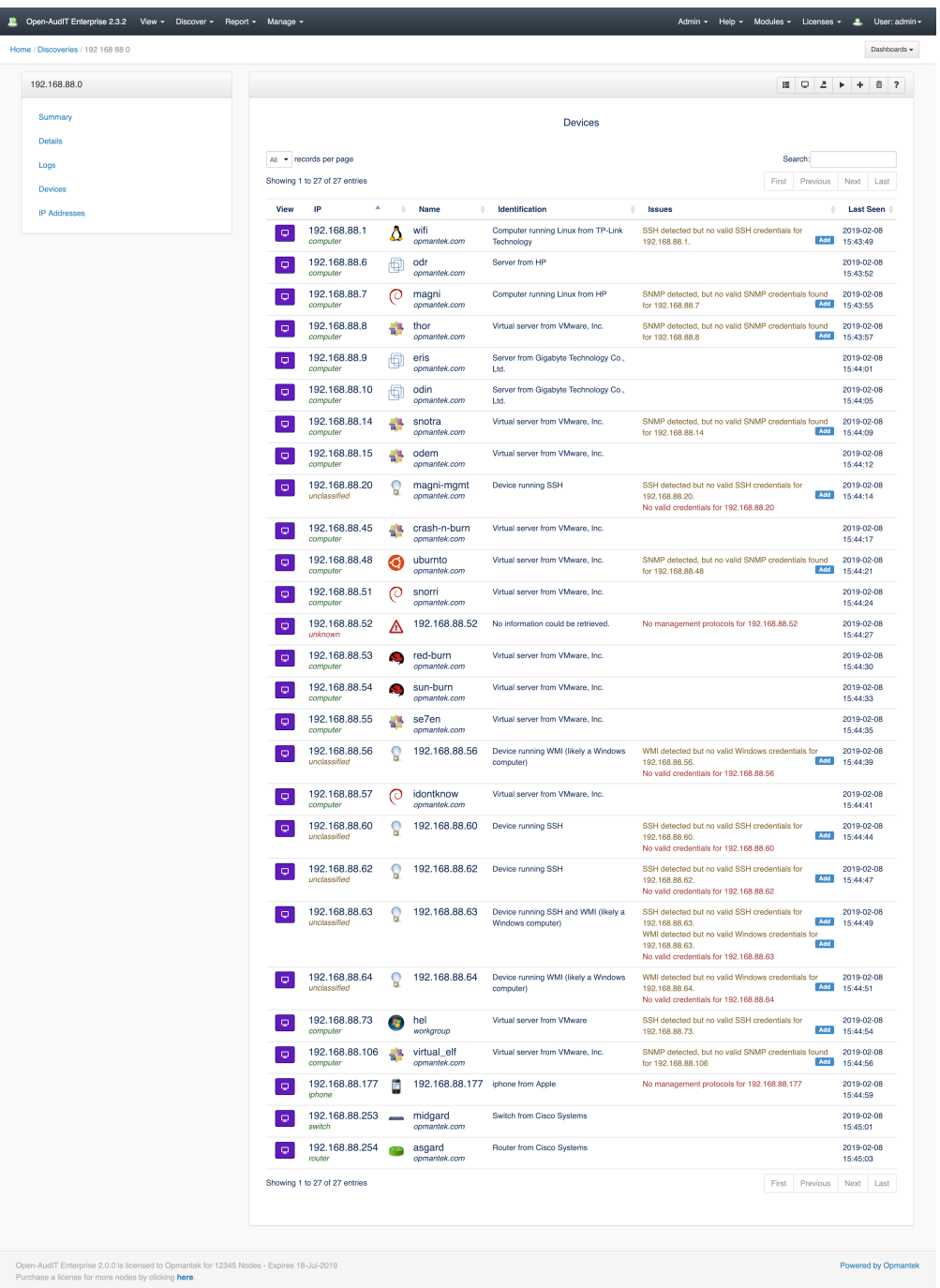

# <span id="page-5-0"></span>Wrap Up

This new functionality makes Open-AudIT a powerful and easy to use discovery solution while providing great flexibility for advanced users.

I hope you enjoy the new features as much as our test customers and I do.

Mark Unwin.